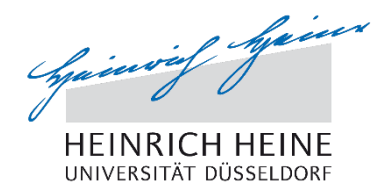

# **Klickanleitung für Studierende zur Anmeldung von Abschlussarbeiten**

## **1. Einleitung**

Bachelor- und Master-Studierende der HHU sollen sich in Zukunft über das Studierendenportal auch zu ihrer Abschlussarbeit online anmelden können. Die dabei ausgewählten Erstgutachter erhalten die Möglichkeit, den Antrag der Studierenden abzulehnen, oder anzunehmen und an die Prüfungsausschussvorsitzenden (PAV) online weiterzugeben. PAVs haben ebenfalls die Möglichkeit, den Antrag online abzulehnen oder anzunehmen. Dieses Verfahren soll die Anmeldung zur Abschlussarbeit beschleunigen und dadurch eine Arbeitsentlastung bei den beteiligten Akteuren bewirken, da einige Postwege und Vor-Ort-Termine in der Studierenden- und Prüfungsverwaltung (SPV) entfallen.

**Vor der Online-Anmeldung im Portal sollte, wie bisher auch, bereits ein Gespräch über die beabsichtige Anmeldung mit den gewünschten Erstgutachtern erfolgt sein.**

Nach der Anmeldung im Portal müssen Studierende ihr E-Mailkonto der Universität regelmäßig auf Informationsmails zum Status ihrer Anmeldung abrufen, da auch die Themenausgabe per E-Mail erfolgt.

## **2. Antragstellung**

Studierende können im Studierendenportal [\(https://sts.uni-duesseldorf.de\)](https://sts.uni-duesseldorf.de/) unter dem Menüpunkt "Prüfungsanmeldungen" nun auch einen Antrag zur Anmeldung einer Abschlussarbeit (Bachelor oder Master) online ausfüllen:

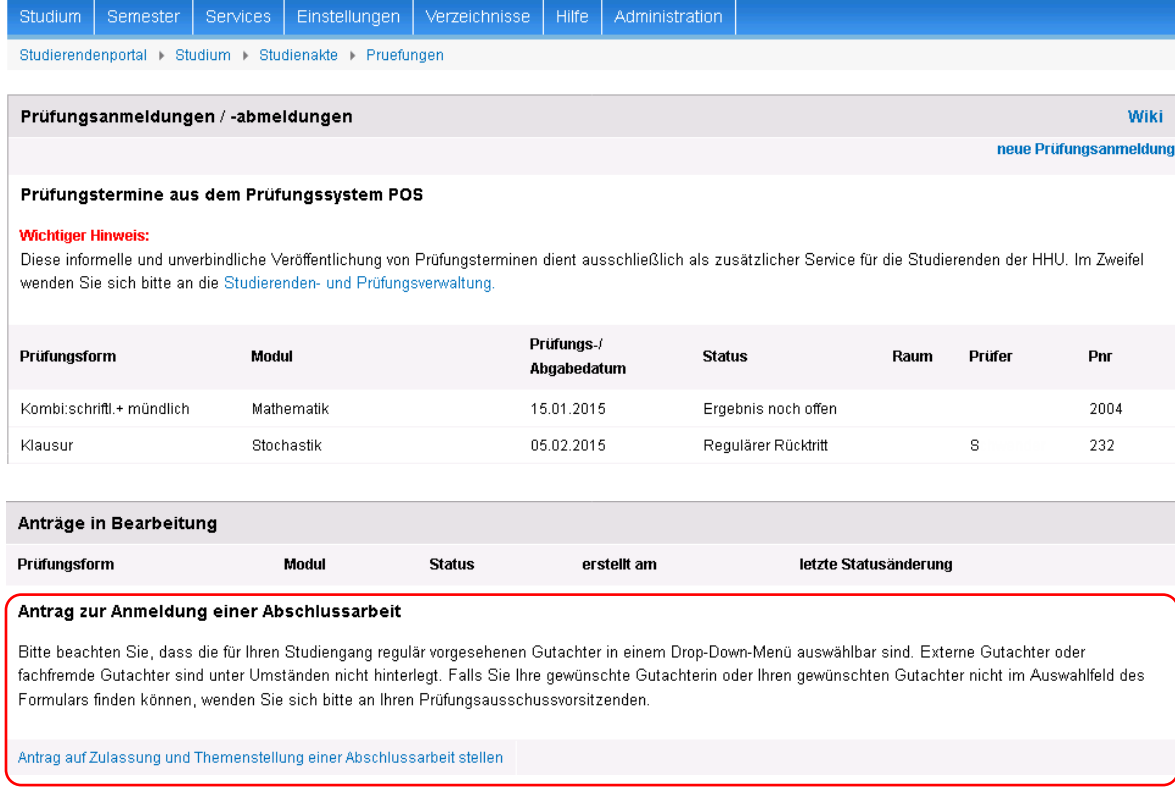

#### 2.1 Prüfung der Voraussetzungen

Sofern für den Studiengang Voraussetzungen laut der für den Studierenden gültigen Prüfungsordnung für die Anmeldung einer Abschlussarbeit vorliegen, werden diese im nächsten Schritt abgeprüft.

Fehlende Prüfungsvoraussetzungen werden nach Klick auf "Antrag zur Anmeldung der Abschlussarbeit" aufgelistet, z.B. wenn bisher nur "4 von 5 erforderlichen Modulen bestanden" wurden:

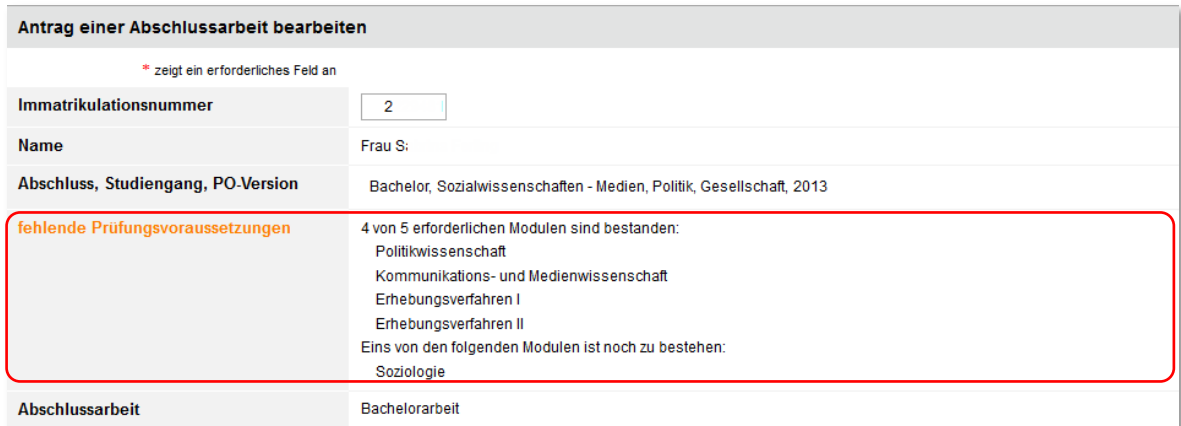

Bei fehlenden Voraussetzungen kann der Antrag nicht weiter vom Studierenden bearbeitet und abgeschickt werden. Sofern trotzdem alle Prüfungsvoraussetzungen bereits erbracht wurden, aber an dieser Stelle nicht angezeigt werden, sind sie noch nicht in der Prüfungsdatenbank hinterlegt. Studierende können sich in diesem Fall an die Studierenden- und Prüfungsverwaltung oder an ihren Erstgutachter wenden.

#### 2.2 Antragsformular

Sind alle Voraussetzungen erfüllt, werden die Studierenden aufgefordert, ein Thema bzw. einen Themenbereich einzugeben sowie einen Erstgutachter auszuwählen. Für die Angabe des Titels/Themenbereichs mit Sonderzeichen steht ein Editor zur Verfügung. Eine Anmerkung für den Erstgutachter (z.B. der gewünschte Zweitgutachter oder Hinweise auf Absprachen) sowie eine Angabe des Titels auf Englisch ist optional.

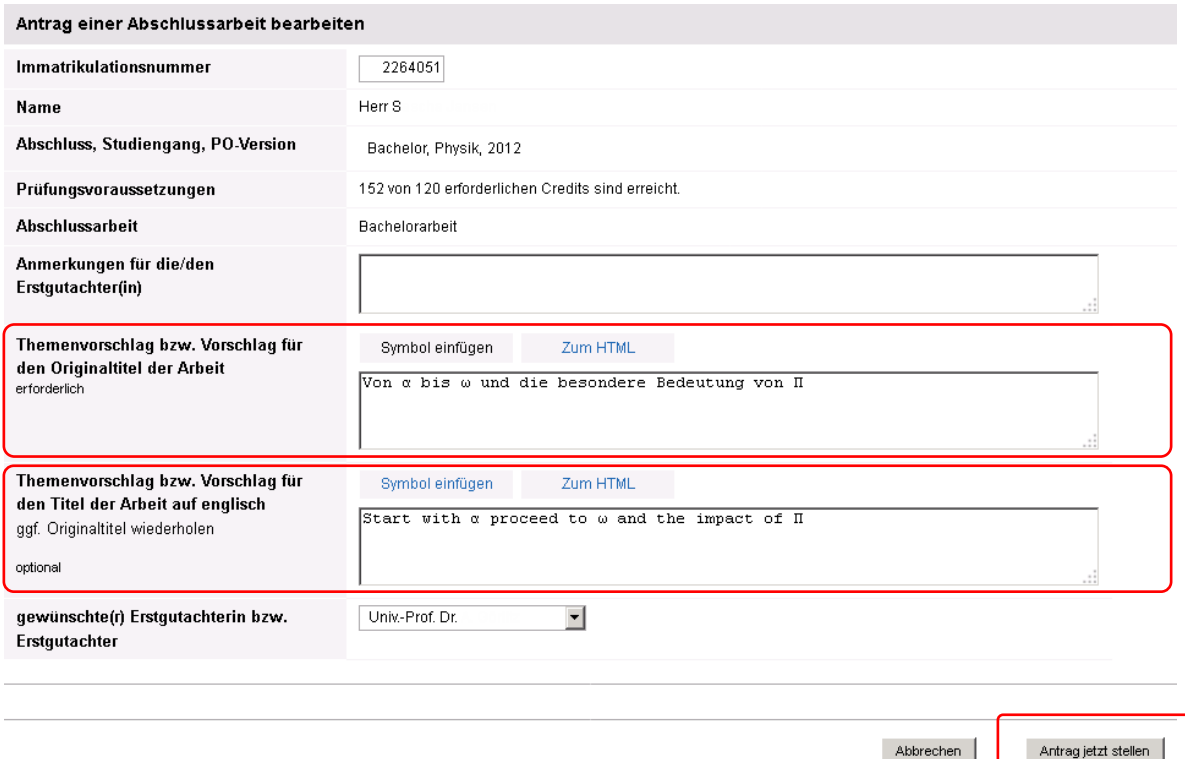

Nach Eingabe der erforderlichen Daten schicken die Studierenden den Antrag ab und werden an dieser Stelle noch einmal darauf hingewiesen, dass die Themenausgabe per E-Mail ausgegeben wird:

Abbrechen

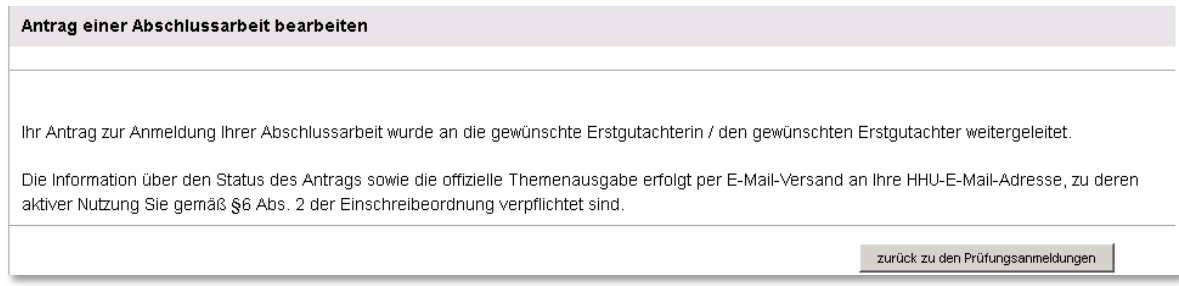

Der Antrag wird danach elektronisch an die Erstgutachter weitergeleitet. Dies wird den Studierenden per E-Mail bestätigt. In dieser E-Mail werden Studierende nochmals aufgefordert, einen **zeitnahen Termin mit dem anvisierten Erstgutachter zu vereinbaren** (falls noch nicht geschehen), um das Thema der Arbeit zu besprechen.

Der Erstgutachter erhält parallel eine E-Mail über den gesendeten Antrag zur Anmeldung der Abschlussarbeit.

## **3. Die Bearbeitung des Antrags durch den Erstgutachter**

Der Erstgutachter prüft nun zunächst den Antrag hinsichtlich des Titels bzw. Themenvorschlags und möglichen Anmerkungen seitens der Studentin/des Studenten. Sollte bereits ein persönliches Gespräch mit der Studentin/dem Studenten erfolgt sein und sollte der Erstgutachter den Antrag bewilligen, leitet er den Antrag zur Genehmigung durch den Prüfungsausschussvorsitzenden weiter. Darüber wird der Student/die Studentin per E-Mail informiert.

#### **4. Die Bearbeitung des Antrags durch den Prüfungsausschussvorsitzenden**

Der Prüfungsausschussvorsitzende prüft zunächst alle Angaben des Antrags. Bei Genehmigung erfolgt die Anmeldung der Abschlussarbeit in der Prüfungsdatenbank. Gleichzeitig erhalten die Gutachter, die Studentin/der Student sowie die Studierenden- und Prüfungsverwaltung eine Nachricht mit den Informationen über die vom Prüfungsausschussvorsitzenden bestellten Gutachter, den Titel der Arbeit und der Abgabefrist.

## **Themenausgabe:**

**Es entfällt die bisherige Abholung des Themas bei der SPV.** Die E-Mail, die nach der Genehmigung des Antrages durch den PAV an die Studierenden verschickt wird, ist gleichbedeutend mit der klassischen Themenausgabe.

#### **Bearbeitungsfrist:**

**Sobald der PAV den Antrag genehmigt hat, beginnt automatisch die Bearbeitungsfrist für die Abschlussarbeit**.

Die Studierenden sollten daher **regelmäßig ihren E-Mail Account abrufen**, um über den aktuellen Stand ihres Antrages zur Anmeldung einer Abschlussarbeit informiert zu sein.

#### Einreichen der Arbeit:

Die Arbeit wird wie bisher in schriftlicher und ggf. elektronischer Form bei der SPV eingereicht, die diese an die Gutachter weiterleitet.

#### Verlängerungen der Bearbeitungszeit:

Diese muss, falls von der Prüfungsordnung vorgesehen, wie bisher direkt beim Prüfungsausschussvorsitzenden beantragt werden. Der/Die Erstgutachter/in muss dies im Regelfall befürworten.

#### Noten- und Gutachtenübermittlung:

Nach Eingang der Noten und Gutachten bei der Studierenden- und Prüfungsverwaltung werden sie dem/der Studierenden sowie den Gutachtern und den Prüfungssauschussvorsitzenden im Portal angezeigt.

Bei Fragen oder Problemen zum Online-Verfahren zur Anmeldung einer Abschlussarbeit wenden Sie sich bitte an das Studiendekanat Ihrer Fakultät.